# **Users**

Every user needs an activated user account to access the business system. Only administrators are able to create new user accounts in the customers **Scheer PAS** Administration.

## <span id="page-0-0"></span>Menu "Users"

The administrator can create and manage user accounts via the **Users** menu.

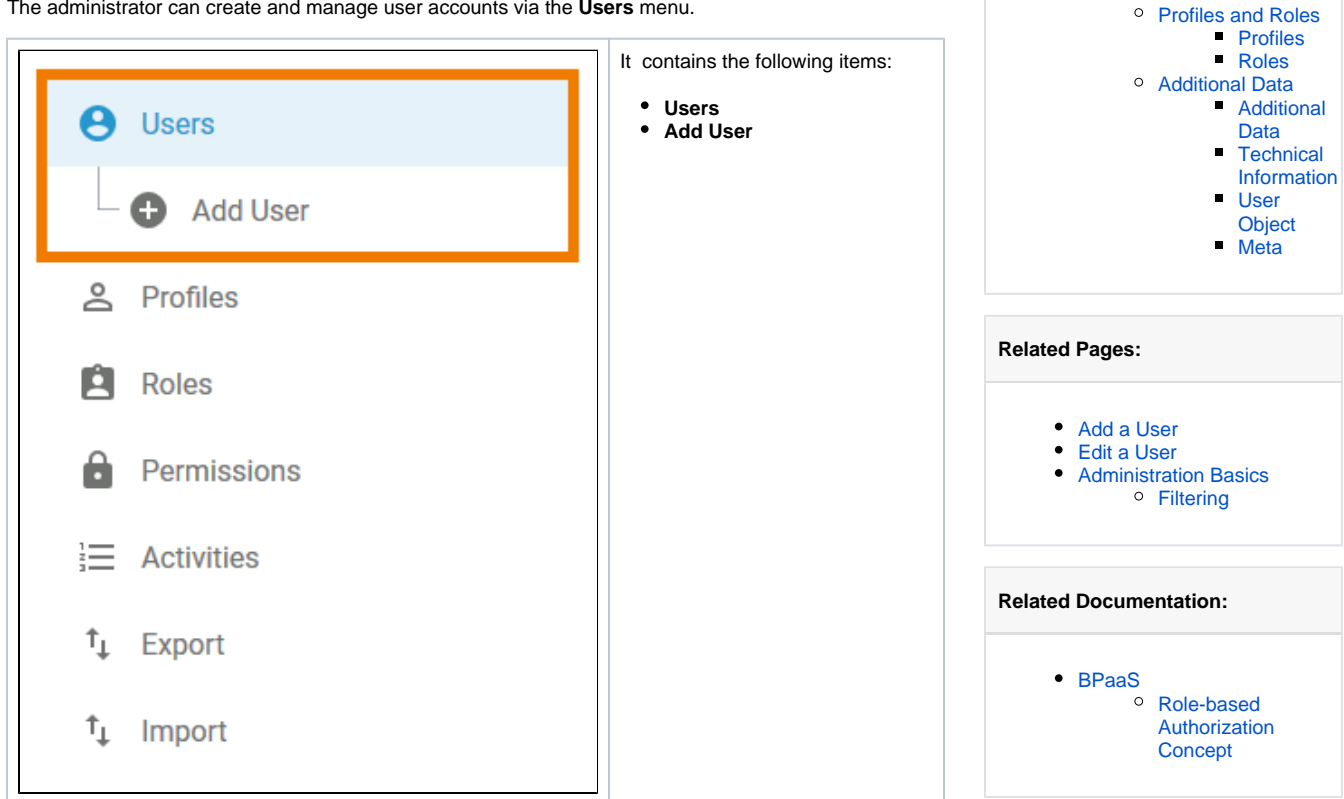

**On this Page:**

[Menu "Users"](#page-0-0) • [The User Data Sheet](#page-1-0) <sup>o</sup> [Master Data](#page-1-1)

In the **Users** menu a list of all users is displayed in the content area. This list contains the following information:

- **Last Name**
- **First name**
- **Login**

の

- **Company**
- **Valid until**
- **Activated** (Yes/No)

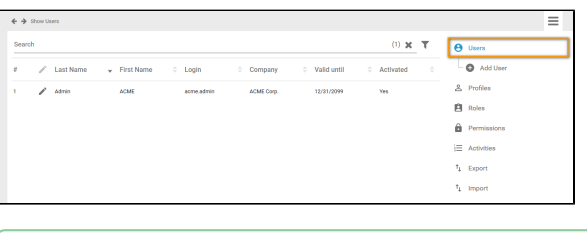

Use the [filter](https://doc.scheer-pas.com/display/BPAASADMIN/Filtering) to limit the content of the list.

Select **Add User** to create a new user account. An empty data sheet opens:

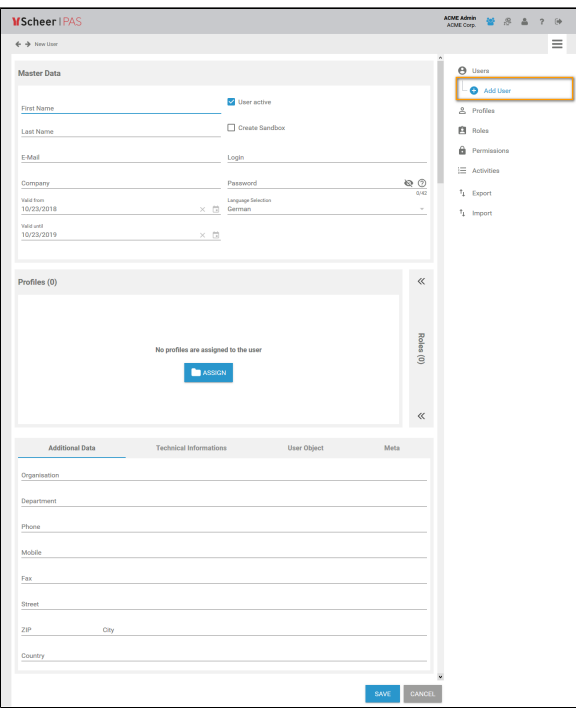

# <span id="page-1-0"></span>The User Data Sheet

To add a new user, you need to fill in a user data sheet. It contains three sections:

- 1. **[Master Data](#page-1-1)**
- 2. **[Profiles and Roles](#page-2-0)**
- 3. **[Additional Data](#page-2-3)**
	- a. Additional Data
	- b. Technical Information
	- c. User Object
	- d. Meta

### <span id="page-1-1"></span>Master Data

The **Master Data** section contains the basic data of a user account:

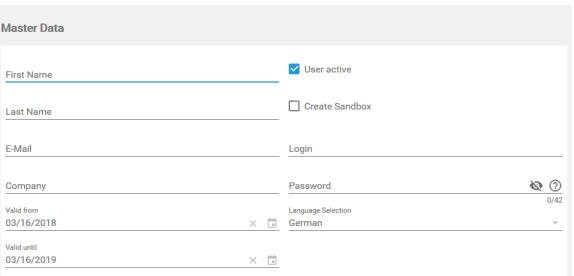

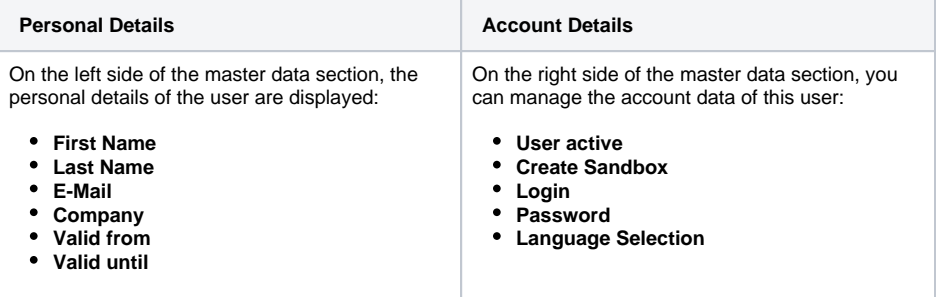

Inserting data in fields **First Name**, **Last Name**, **E-Mail**, **Login** and **Password** is mandatory for any new user account. When you open a new user data sheet, the **Valid from** field is filled with the current date. The standard validity is one year.

### <span id="page-2-0"></span>Profiles and Roles

In the second section, either the [profiles](https://doc.scheer-pas.com/display/BPAASADMIN/Profiles) or [roles](https://doc.scheer-pas.com/display/BPAASADMIN/Roles) of the user are displayed. Use the sidebar to change between the profiles and the roles window.

#### <span id="page-2-1"></span>**Profiles**

This window shows the profiles that are assigned to the user. Use the **Assign** button to allocate further profiles:

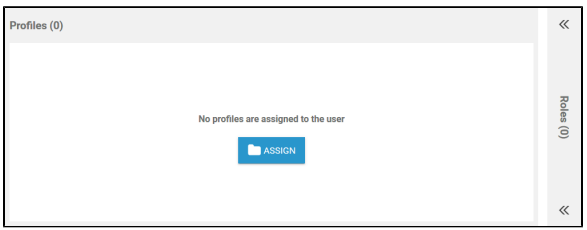

Any new user needs at least one profile. Otherwise it is not possible to save the user data sheet.

Visit page [Add a User](https://doc.scheer-pas.com/display/BPAASADMIN/Add+a+User) to learn how to assign profiles to a user and how to set write ∽ permissions on profiles. Profiles can also be assigned via the profile data sheet (see page [Edit](https://doc.scheer-pas.com/display/BPAASADMIN/Edit+a+Profile)  [a Profile\)](https://doc.scheer-pas.com/display/BPAASADMIN/Edit+a+Profile).

#### <span id="page-2-2"></span>**Roles**

[Roles](https://doc.scheer-pas.com/display/BPAASADMIN/Roles) are used in **Scheer PAS** BPaaS to model role-based business processes, such as release processes. Roles can be created in the BPaaS editor during modelling as well as in the role section of the **Scheer PAS** Administration. The management and assignment of roles to users has to be performed exclusively in the **Scheer PAS** Administration though.

The roles window shows a list of all roles that are assigned to the user. You can assign further roles by clicking the **Assign** button.

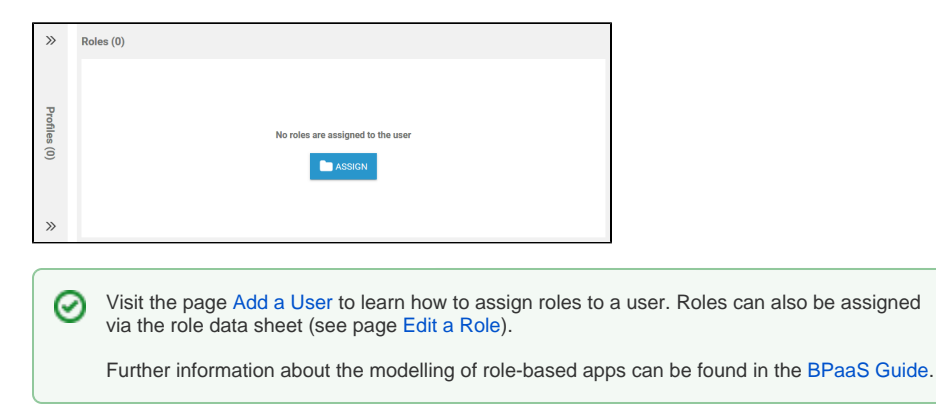

### <span id="page-2-3"></span>Additional Data

The **Additional data** section consist of four tabs:

- 1. **[Additional Data](#page-2-3)**
- 2. **[Technical Information](#page-3-0)**
- 3. **[User Object](#page-3-1)**
- 4. **[Meta](#page-3-2)**

#### <span id="page-2-4"></span>**Additional Data**

Tab **Additional Data** contains a form for complementary information of the user such as:

**Organisation** (e.g. factory, facility...)

- $\bullet$ **Department** (e.g. HR, Controlling...)
- $\bullet$ **Phone**
- **Mobile**
- **Fax**
- **Street**
- **ZIP**
- **City**
- **Country**

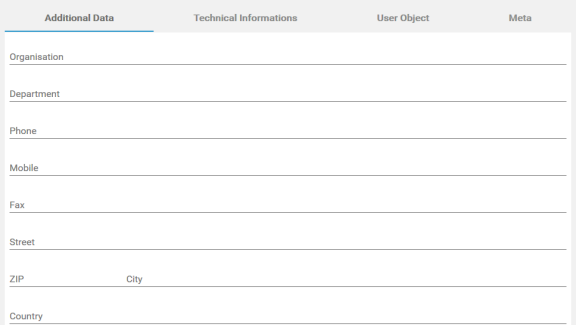

The additional data is inherited by the [user object.](#page-3-1)

#### <span id="page-3-0"></span>**Technical Information**

In the **Technical Information** tab, you can find a JSON object containing information about user specific applications, for example about the personalized content of the users' cockpit:

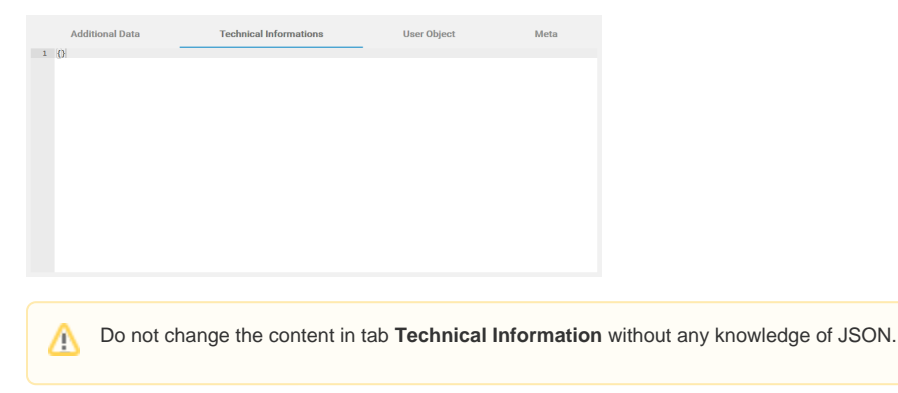

## <span id="page-3-1"></span>**User Object**

The **User Object** tab contains the available user information in JSON format:

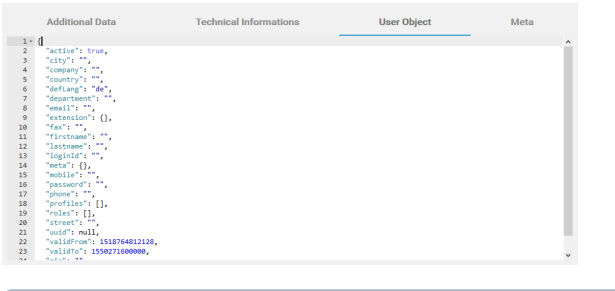

You cannot change the data in tab **User Object**, but it is possible to copy the data. $\odot$ 

#### <span id="page-3-2"></span>**Meta**

Use tab **Meta** to overview the meta data of the user data sheet:

- **UUID:** The UUID allows to identify the user explicitly.
- **Created at:** This field contains the creation date of the user data sheet.
- **Modified at:** In this field you find the date of the last modification of the data sheet.

**Modified by:** Contains a UUID which allows to identify the last editor of the data sheet.

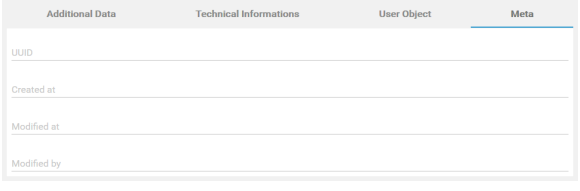

The content in tab **Meta** is for documentation purposes only, it can not be altered.